## Canvas Parent Account

Parents can sign up as an observer in Canvas. Observers can link their Canvas account to their student's account so they can see assignment due dates, announcements, and other course content. Observers can view the course content but cannot participate in the course.

These directions are for parents who do not have a Canvas account and want to observe their students in their courses. If you already have a parent account in Canvas, simply log in with your existing username and password.

Although Canvas Apps are available for mobile devices, **it is best to use a web browser to create a parent account**. Follow these steps to create an account

Step 1: Generate a pairing code Step 2: Create an account from a web browser

## **To Generate a Pairing Code:**

Step 1:

- Have student go to <http://mansfieldisd.instructure.com> and log into Canvas with their Mansfield ISD username and password.
- Click on Account in the left toolbar.
- **Click on Settings**

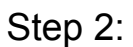

Click on Pair With Observer on the right side bar

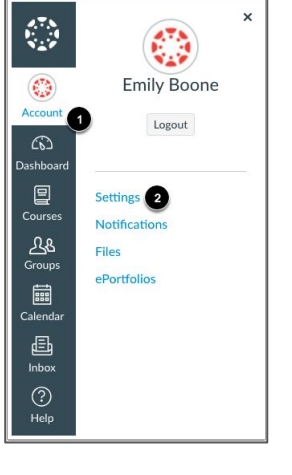

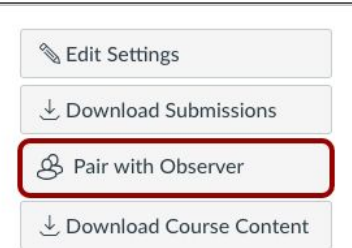

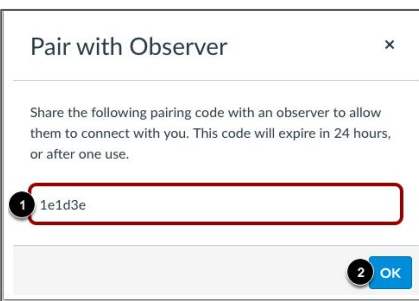

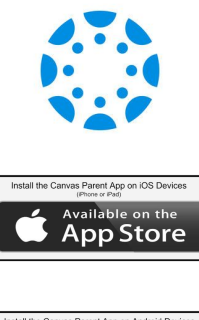

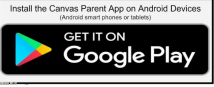

Step 3:

- Copy the 6-digit pairing code to use when creating the parent observer account
- Click OK
- The pairing code will expire after seven days or its first use

## **To Create a Parent Account In a Web Browser:**

Step 1:

- Go to <http://mansfieldisd.instructure.com>
- **Click on Parent of a Canvas User? Click Here for an Account**

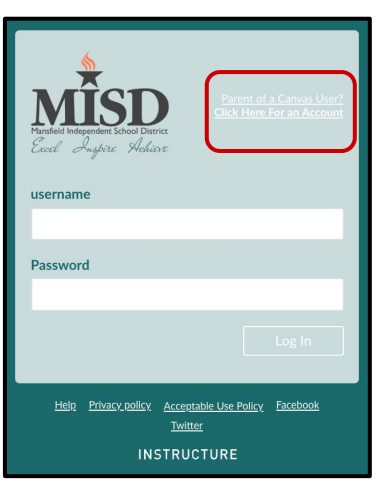

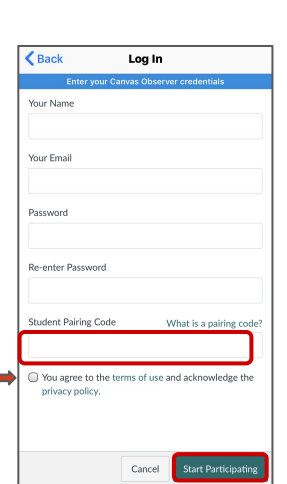

Step 2:

- Fill in the requested information
- Type the **Student Pairing Code** generated from the steps above
- Check the box to agree to the terms of service
- **Click Start Participating**

Use the same login information created above when logging into the Canvas app.

More information about observer accounts can be found at <https://community.canvaslms.com/docs/DOC-10917-canvas-observer-guide-table-of-contents>